# **TABLE OF CONTENTS**

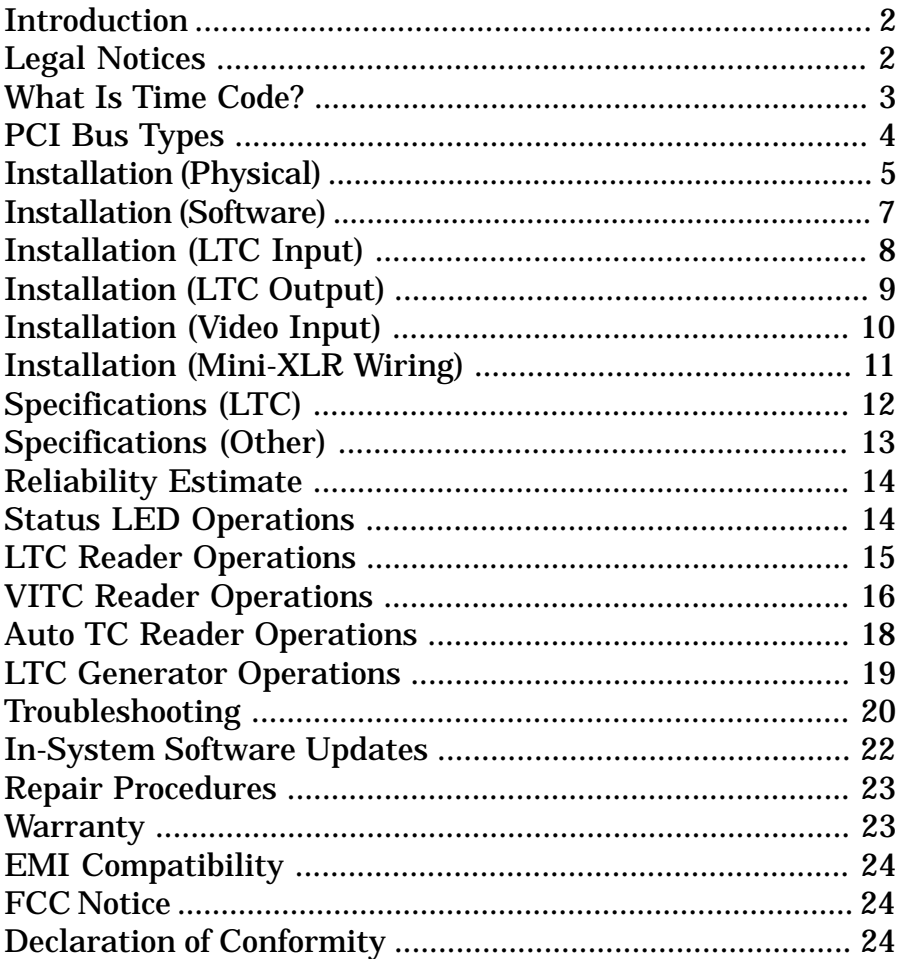

# Adrienne Electronics Corporation

# **PCIe-TC Boards User Guide**

## INTRODUCTION

Adrienne Electronics Corporation (AEC) developed the PCIe-TC family of PCI Express bus (x1) plug-in boards to provide effective, fast, and low cost ways of reading and/or generating time codes via personal computers.

This booklet has been prepared to assist the average user with installing and successfully using a PCIe-TC board in their computer. We have a separate "PCIe-TC Board Reference Manual" for more advanced users who need to write software at the register level for our PCIe-TC boards.

You probably ordered something other than a "PCIe-TC" board, and are at this point wondering why we sent you a "PCIe-TC" user guide to accompany your PCIe-LTC/RDR board, for example. The simple answer is that we use the term "PCIe-TC" to refer to all of our PCIe-LTC, PCIe-VITC, and PCIe-VLTC boards. There are potentially many different board models here, and it is much easier for us to write one generic "PCIe-TC" manual than it is to write many different manuals. All PCIe-TC boards use the same basic hardware and software interface inside your PC, so a single manual works well here, and application software written for one board model will usually work with all PCIe-TC board models.

Most of you will only need to read the INSTALLATION section starting on page 5, plug the board into your PC, attach external cables and signal sources, then fire up the test/demo program to make sure that everything is working OK. You may also need to install Windows software drivers before you can begin using the desired application program.

# WHAT IS TIME CODE?

Time Code assigns to each video frame (picture) a unique number, having the format Hours:Minutes:Seconds:Frames. This number may then be used for editing and/or control purposes. Time code standards have been around for many years, and are sponsored by both SMPTE (for NTSC) and the EBU (for PAL and SECAM). Time code is also used in the 24fps FILM environment, and in some audio only applications.

There are actually two different kinds of time code commonly used in the television business. Vertical Interval Time Code (VITC) is encoded in the vertical interval (non visible portion) of a video signal. Longitudinal Time Code (LTC) is a specialized audio signal which is usually recorded on an audio track of a video tape, next to its associated video signal.

Use of VITC frees up one audio track for other purposes, such as stereo audio. It also allows time code to be read at very low (including still) tape speeds, where fine positioning is important. However VITC cannot usually be read at tape speeds much above play speed.

LTC is commonly used because it is usually lower cost than VITC, can be added to a video tape after the initial video recording, and it can be read during high shuttle speeds (fast forward and rewind). However, due to record/playback limitations of tape machines, LTC cannot be read reliably at very low tape speeds.

In many cases LTC and VITC will be used at the same time, because of the advantages each has to offer.

### LEGAL NOTICES

PCIe-TC, PCIe-LTC, PCIe-VITC, PCIe-VLTC, and AEC are trademarks of Adrienne Electronics Corporation. The PCIe-TC board layout and the PCIe-TC board firmware and software are all protected by copyright. This manual is Copyright (C) 2012 Adrienne Electronics Corporation. You may print one or two copies for use with each PCIe-TC board you own. All other rights reserved. Windows is a trademark of Microsoft Corporation. SMPTE is a trademark of the Society of Motion Picture and Television Engineers.

PCIe-TC User Guide Page 2 April 2012

### PCI BUS TYPES

The original PCI bus standard called for a 32-bit 33MHz bus using 5.0V signaling (logic levels). Our original PCI-TC boards (in 1999) were designed to operate in that 5.0V-only bus environment, and would only plug into and operate with PCI motherboards which used 5.0V signaling. To support increased PCI bus speeds, the PCI bus signaling voltages were soon reduced from 5.0V to 3.3V. In 2003 we introduced a new "Universal" PCI-TC board which would automatically adapt to and operate properly with either a 5.0V or a 3.3V PCI motherboard.

The PCI bus standard keeps evolving as chips and personal computers become faster. The "PCI Express" bus was developed to keep pace with these trends. Each PCI Express bus "lane" can transfer data serially at burst speeds up to 2.5Gbps. One nice feature of the PCI Express standard is that high bandwidth boards (like graphics boards) can have more than one PCI Express lane assigned to them. An "x1" board uses 1 lane, an "x8" board uses 8 lanes, etc..

Our PCIe-TC boards only use one PCI Express lane, so they are called "PCI Express x1" boards. Our boards can be plugged into any PCI Express slot on a motherboard, and multiple PCIe-TC boards can be plugged into a single PCI Express computer. If an "x1" board is plugged into an "x8" slot, for example, the motherboard hardware detects this configuration and is designed to work properly (the "extra" lanes are unused in this case).

Although the hardware interface changed dramatically from PCI to PCI Express (for example the board edge connectors are completely different), the underlying PCI configuration cycles and software interface were designed to be completely transparent. Thus, with very few exceptions, any software written to operate with our original PCI-TC boards should work equally well with our PCIe-TC boards. Our Windows software drivers provide a common interface for our PCI-TC, USB-TC, and PCIe-TC product families. Thus, in most cases, Windows application software written for any of these products will work just as well with the other products (a driver software update may be needed).

There is a "low profile" version of PCI Express plug-in boards which uses a shorter than normal bracket (this allows PC chassis to be smaller). Our PCIe-TC boards can be ordered with either size bracket. You must be sure to order the correct size bracket to fit into your PC's chassis.

## INSTALLATION

Here is how to properly install a PCIe-TC board into a PCI Express bus personal computer. One very nice feature of the PCI Express bus design is that there aren't any address or interrupt jumpers to worry about. Just plug and play. Be sure to follow all of the following steps, in the order given, to avoid damaging either your PCIe-TC board or your computer:

- 1) Power down your computer, then DISCONNECT THE AC POWER CORD. This step is very important, because modern PC's remain "on" (with auxiliary  $+3.3V$ ) even when you think they are "off", and the motherboard will be ruined if you drop a screw in the wrong place.
- 2) Carefully remove the computer's cover (and save the screws).
- 3) Your PCIe-TC board and your computer can both be easily damaged by electrostatic discharge (ESD). These are tiny sparks such as those you may see, hear, or feel on dry days when you scuff your feet on a carpet, for example. Electronic parts can be fatally weakened or destroyed by sparks so small that you cannot detect them. To avoid ESD problems, always discharge yourself before handling any electronic parts. For example, touch the chassis (metal parts) of a computer for about a second with your bare hand or finger(s) before touching anything inside.
- 4) Carefully remove the PCIe-TC board from its pink shipping bag. Do not set the board down anywhere or plug it into a computer slot without first having touched that object with your other hand to eliminate possible ESD problems. Similarly, do not hand the PCIe-TC board to any other person without first having touched that person with your other hand, and make sure that the other person strictly observes ESD handling procedures as well.
- 5) Decide which PCI Express slot inside the computer will receive the PCIe-TC board. Any PCI Express slot will do, even if it is longer than a standard "x1" slot (the extra PCI Express lanes will go unused).
- 6) If needed, remove the blank bracket held in place by a small bracket retainer screw. Be sure to save the screw for the next step.
- 7) Carefully plug the PCIe-TC board into the PCI Express bus slot which you have selected. Use firm but gentle pressure until it snaps into place. If you have to get a hammer (DON'T!), you are doing something wrong, and you will likely damage your PCIe-TC board and/or the motherboard. Secure your board in place with the small screw which you should have saved from step #6. This little screw is VERY important. 8) Carefully install the computer's cover, and properly secure with screws.

9) Plug the AC power cord back into your computer.

10) Proceed to the next page to test your installation.

# INSTALLATION (continued)

Now that the physical installation described on the previous page is complete, you should verify that everything is OK by using the test/demo program located on the "PCIe-TC Test/Demo/Support" CDROM. Insert this bootable media into a bootable CDROM drive (BIOS setup changes may be required to make the CDROM drive bootable), then turn on your computer. It will boot up using a DOS-like program which we designed. This program CANNOT be run from Windows. Follow the on-screen instructions (if any) to select the normal test/demo program (not diagnostics).

If you get some kind of error message when you do this, refer to the TROUBLESHOOTING section on page 20 for assistance. Otherwise the board is installed and working properly, and it is time to start installing software drivers and/or hooking up external cables and signal sources to the board, as described on the following pages.

Here is an outline drawing of a fully stuffed PCIe-TC board. This will help you locate the various input and output connectors:

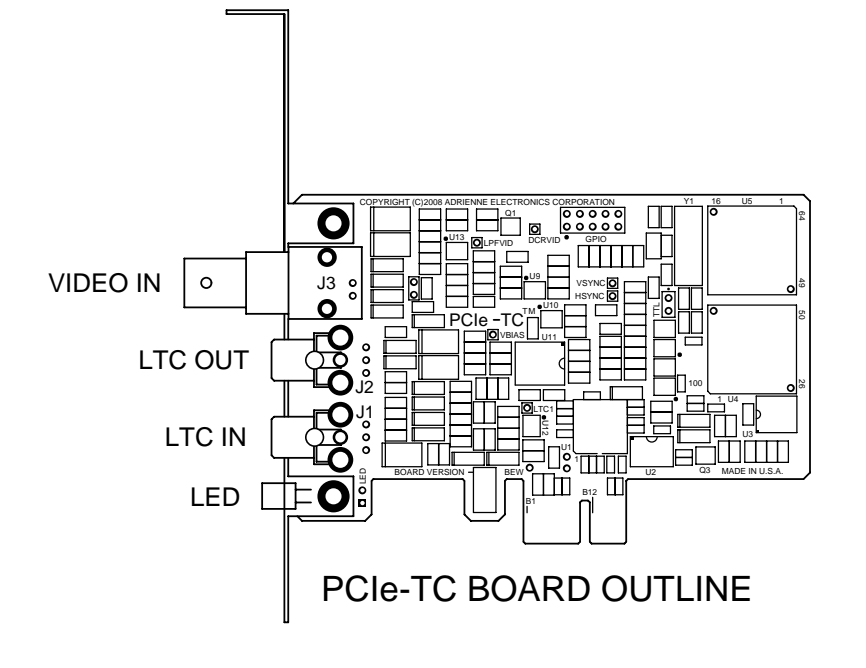

# INSTALLATION (continued)

#### SOFTWARE INSTALLATION:

If you have not already done so, run the PCIe-TC board test/demo program (as described on the previous page) to make sure that your PCIe-TC board is installed and working properly. There is no point to proceeding any further unless your board is operating exactly as it should. You will also quickly get acquainted with your PCIe-TC board and see what it can do.

In some operating systems, such as the various editions of Windows by Microsoft, it is necessary to install "driver software" before your application program will work properly. Because most versions of Windows are incompatible with each other, a different software driver and driver installation procedure is often required for each version of Windows. On the PCIe-TC test/demo/support CDROM, just find the subdirectory which applies to your operating system and follow the instructions. In some cases a separate test/demo program is included to verify that the Windows (or other OS) driver has been installed properly.

After this step is completed, your application program may have further instructions. Because our boards are used in lots of different kinds of applications, most of which we have never seen before, you will have to refer to the documentation which came with your application software to see if any additional software installation work needs to be done.

The following pages tell you how to connect signals and cables to your PCIe-TC board so that it can perform its intended tasks for you.

## INSTALLATION (continued)

#### LTC INPUT CONNECTION (J1):

Refer to the board outline on page 6. J1 is the LTC input connector. In most cases (if you look carefully) you can see the text "LTC IN" stamped onto the bracket next to this connector. The LTC input connector is adjacent to the green status LED. The LTC input connector can be either an RCA jack (standard equipment), a Mini-XLR(m), or an isolated BNC(f). You can skip the rest of this section if your board does not have an LTC reader installed.

The LTC input is high impedance (20kohms typical). This differential input will reject at least 34dB of 50Hz or 60Hz hum. The input is designed to handle signals which have no more than  $+1V$  of DC offset, and which have an amplitude of 100mVpp to 20Vpp. The maximum readable tape speed is 80x play speed. The minimum readable tape speed is tape machine dependent.

If you are using either an RCA plug or a BNC connector for the LTC input, be sure that the connector shield (outer conductor) does not contact the PCIe-TC board bracket, the computer chassis, or any other connector shields. This is a differential audio input, and you normally do not want to ground the shield at the receiving end. You may choose to wrap black electrical tape around the connector body several times to make sure that such a short does not occur.

If you are using a Mini-XLR connector, refer to the EXTERNAL MINI-XLR CONNECTOR WIRING section of this manual (see page 11) for external connector wiring details. In this case you do not have to worry about accidentally grounding the connector shell.

Because LTC is a specialized type of audio signal, it may be present on any audio track. Some VTR's have a separate track dedicated to LTC, in which case you should connect the PCIe-TC board's LTC input to the VTR's LTC output connector. If LTC is present on a normal audio track, keep in mind that audio channels are often muted (turned off) when the tape is operating at anything other than play speed, thus making your LTC track temporarily unreadable.

# INSTALLATION (continued)

#### LTC OUTPUT CONNECTION (J2):

Refer to the board outline on page 6. J2 is the LTC output connector. It is located in between the LTC input connector (J1) and the video input connector (J3). The LTC output connector can be either an RCA jack (standard equipment), a Mini-XLR(m), or a BNC(f). You can skip the rest of this section if your board does not have an LTC generator installed.

The LTC output is low impedance (100ohms typical). This is a single ended (unbalanced) output, even if you use a Mini-XLR connector. The output amplitude is about 1.5Vpp (approximately 0dBm), and nominally has zero DC offset. The LTC output waveform meets all EBU and SMPTE specifications. The rise and fall times of the output waveform are automatically adjusted depending on whether EBU or SMPTE LTC is being generated. For the case of FILM (24fps) LTC, the rise and fall times are the same as for the 25fps EBU case. The LTC output level is zero whenever the LTC generator's output is off.

The LTC output shield is connected directly to frame ground (the bracket), so you don't have to worry (as in the LTC input case) about the connector shield becoming accidentally grounded (because it is already grounded).

If you are using a Mini-XLR connector, refer to the EXTERNAL MINI-XLR CONNECTOR WIRING section of this manual (see page 11) for external connector wiring details.

Because LTC is a specialized type of audio signal, it can be recorded onto any audio track. Some VTR's have a separate track dedicated to LTC, in which case you should connect the PCIe-TC board's LTC output to the VTR's LTC input connector. You can also record LTC onto a normal audio track, but keep in mind that there may be some crosstalk from the LTC track to other audio tracks (like between the left and right audio channels), and that audio channels are often muted (turned off) when the tape is operating at anything other than play speed, thus making your LTC track temporarily unreadable.

# INSTALLATION (continued)

#### VIDEO/VITC/L21 INPUT CONNECTION (J3):

Refer to the board outline on page 6. BNC(f) connector J3 is the VIDEO/ VITC/L21 input connector. For the remainder of this page, this connector will just be referred to as the VIDEO input, because L21 data and VITC data are specialized parts of the associated video signal. On some board models (if you look carefully) you should be able to see the text "VIDEO IN" stamped onto the bracket next to this connector. This input expects to see a 1Vpp analog composite video signal (including sync pulses). It should be connected to the VTR's "VIDEO OUT" connector or some other analog video source. You can skip the rest of this section if your board does not have a VIDEO input installed.

The VIDEO input is terminated internally with a 75ohm load, which cannot be removed. No external termination is necessary. This differential input will reject at least 60dB of common mode noise from 50Hz to 4MHz. The input is designed to handle signals which have no more than  $+1V$  of DC offset, and which have an amplitude of 0.65Vpp (the double terminated case) to 2.0Vpp. The speeds at which VITC data and L21 data can be read are highly dependent upon the type of tape machine and the video tape (video signal) quality.

For some board models, such as for PCIe-LTC/RGA boards, this input serves only as a video reference input. The LTC generator can synchronize itself to this video signal, so a standard "color black" reference signal is often a good choice. If any VITC or L21 data is present, it gets ignored.

For other board models, such as for PCIe-VLTC/RDA boards, this input serves as the L21 data input and/or VITC data input in addition to being a video reference input.

This VIDEO input automatically adapts itself to whatever analog video standard is present, including 480i(NTSC), 576i(PAL/SECAM), 480p, 576p, 720p, 1080i, and some 1080p video reference signals (14 standards total). No setup work needs to be done.

# INSTALLATION (continued)

#### EXTERNAL MINI-XLR CONNECTOR WIRING:

If your PCIe-TC board has one or more optional Mini-XLR audio connectors installed, you should have received one mating connector for each onboard Mini-XLR connector received. The following steps explain how to properly install the mating connectors:

- 1) Unscrew the black plastic hood from the back of the connector, then slip it over the end of the audio cable you will be using. Make sure that the threaded end of the hood is closest to the end of the cable.
- 2) Pull the 4-fingered cable clamp assembly out of the Mini-XLR connector body, then slip it over the end of the audio cable. Make sure that the black plastic end of the cable clamp assembly is closest to the cable end.
- 3) Gently tap or push the pin block out of the Mini-XLR connector shell, then carefully fill each of the three solder cup pins with solder.
- 4) Being careful not to cut any of the soft copper conductors, prepare the end of your audio cable by cutting back the outer insulation and shield by 11mm (7/16"), then stripping the end of each wire back by 3mm (1/ 8"), then tinning the end of each wire. If this is to be an "LTC output" cable (from our board's viewpoint), and you want to ground the cable shield at the signal source (i.e. our board), strip back the outer insulation to a total of 22mm (7/8") from the cable's end. This is usually not needed for LTC input cables.
- 5) Note the tiny pin numbers molded into the pin block face.
- 6) Sweat solder your ground wire to the pin 1 solder cup. Note that this pin is recessed slightly with respect to the other two pins (will always make the ground connection first).
- 7) Sweat solder your "LTC+" (red?) wire to the pin 2 solder cup (this is the pin farthest away from the flat side of the pin block).
- 8) Sweat solder your "LTC-" (black?) wire to the pin 3 solder cup (the only one left).
- 9) Push the pin block back into the Mini-XLR connector shell, then slide the cable clamp assembly firmly into place, then use pliers to clamp the four fingers around the cable (this keeps it from pulling out), optionally solder the four fingers to the cable shield (if this is an "LTC output" cable), then screw the black plastic hood onto the Mini-XLR connector.
- 10) Use a continuity tester to verify that everything is properly connected from end to end, and that there are no unintended shorts between any of the conductors (including the connector body).

PCIe-TC User Guide Page 10 April 2012

PCIe-TC User Guide Page 11 April 2012

#### SPECIFICATIONS (LTC)

# LTC INPUT:<br>Connector Type:

# LTC OUTPUT:<br>Connector Type:

RCA Jack (standard) Mini-XLR(m) (optional) Isolated BNC(f) (optional) Impedance: 20kohms typical (differential) Input Level: 100mVpp to 20Vpp DC on Input:  $+1.0V$  maximum  $CMRR:$   $>34dB @ 50Hz$  and  $60Hz$ Speed Range: 1/30x to 80x play speed (signal quality dependent) Bits Read: All (time, user, and embedded) Standards: SMPTE and EBU and FILM (automatically selected)

#### RCA Jack (standard) Mini-XLR(m) (optional) BNC(f) (optional) Impedance: 100ohms typical (unbalanced)<br>Output Level: 1.5Vpp typical (0dBm)  $1.5V$ pp typical (0dBm)  $DC$  on Output:  $\pm 50$ mV maximum<br>Rise/Fall Times:  $25$ us(SMPTE) or 5 25us(SMPTE) or 50us(EBU and FILM) (typical, 10%-90%) Bits Generated: All time, user, embedded, and sync bits, with parity. Standards: SMPTE and EBU and FILM (selected by VIDEO or LTC reference or by software) Freerun Error:  $+0.004\%$  (4 frames/hour) (after 5 minutes training) Phasing Error:  $\pm 20$ us maximum (meets SMPTE/EBU specs)

Note that in the professional audio world, the units "dBm" are often used to indicate an audio level or signal amplitude. The 0dBm reference level is defined as the voltage required to deliver 1mW of power into a 600ohm load (a standard impedance in television audio). This corresponds to a voltage of 0.77Vrms (1.5Vpp for a square wave, 2.2Vpp for a sine wave).

# SPECIFICATIONS (OTHER)

#### VIDEO INPUT:

Connector Type: Isolated BNC(f) DC on Input:  $+1.0V$  maximum

Impedance: 75ohms (differential) Input Level: 0.65Vpp to 2.0Vpp (1.0Vpp nominal)  $CMRR: >60dB \& 50Hz$  to  $4MHz$ Video Standards: 480i(NTSC), 576i(PAL/SECAM), 480p, 576p, 720p, 1080i, some 1080p (14 total, automatically selected)

#### POWER REQUIREMENTS:

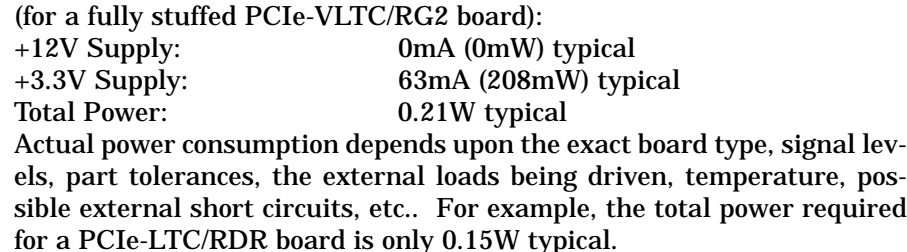

#### MISCELLANEOUS:

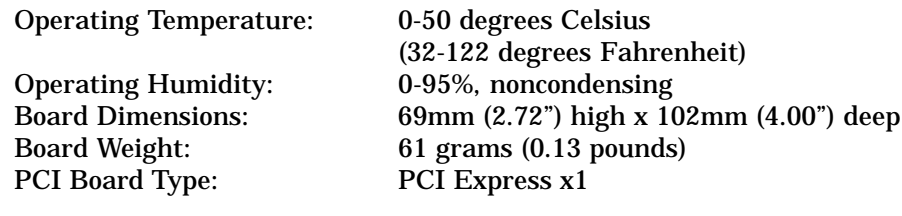

#### DISCLAIMER

All specifications are subject to change without notice as the product evolves. Our legal advisor made us say this too.

PCIe-TC User Guide Page 12 April 2012

PCIe-TC User Guide Page 13 April 2012

#### RELIABILITY ESTIMATE

MTBF (mean time before failure) for PCIe-TC boards is unknown at present, because this is a relatively new product for us. Our previous (PCI-TC) generation of time code boards had an actual MTBF of approximately 450 years, based on actual product return rates. Our PCIe-TC boards are very similar in design and construction, so should be about the same. Note that these numbers are well in excess of the expected useful product lifetime.

#### STATUS LED OPERATIONS

The green colored status LED, near the bottom end of the PCIe-TC board bracket, is useful for quickly diagnosing signal quality problems. If the board is reading time code successfully (either LTC or VITC), the green status LED will be solid "on". If both LTC and VITC are missing, but the video input signal is OK, the green status LED will be "on" most of the time, but will blink off once per second. If the green status LED is off all the time, then the board is not seeing any valid inputs.

Intermittent input signals can cause the green status LED to blink off occasionally. For example, if a board is reading LTC OK, then the LTC input signal drops out momentarily, the green status LED will blink off for as long as the LTC input signal remains unreadable.

For more advanced users, it is possible in some cases for the green status LED to remain off even if a valid input signal is present. For example, if a PCIe-VLTC/RDA board is placed into "VITC Reader" mode via application software, and only an LTC input signal is connected to the board, the green status LED will remain off because in that particular case, the board is not reading any valid time code (the LTC reader function has been temporarily disabled via application software). If in doubt, reboot the PC to ensure that all readers are active (the power-on default setting).

# LTC READER OPERATIONS

PCIe-TC boards use proprietary hardware and software to read LTC from the signal present at connector J1. As described in the INSTALLATION section of this manual, the LTC input connector can be either an RCA jack (standard equipment), a Mini-XLR(m) connector, or an isolated  $BNC(f)$ connector. Depending on the LTC signal quality, which varies from one tape machine to the next, our PCIe-TC boards can read LTC at tape speeds from 1/30x to 80x play speed. With most VTR outputs, reading LTC at tape speeds which are below 1/5x play speed is doubtful.

The LTC input signal is first passed through a differential amplifier and a band pass filter to remove DC offsets, high frequency noise, and common mode noise. The cleaned up LTC input signal can be viewed at the "LTC1" test point on the board (includes  $a +1.4V$  DC offset, may be clipped). This signal is then passed through a window comparator to convert the analog waveform into a digital signal for further analysis. The window comparator has a threshold which increases as the LTC signal amplitude increases, thus providing very good noise rejection for normal amplitude (1Vpp to 2Vpp) LTC input signals. The digitized LTC input signal is then analyzed using a combination of hardware and software to extract the desired time bits, user bits, and embedded bits information.

Because the SMPTE and EBU and FILM longitudinal time codes are so similar, the PCIe-TC board will read any of these LTC formats interchangeably. No setup work needs to be done.

If you are having trouble reading LTC, first try the bootable test/demo program on the PCIe-TC CDROM. Be sure the cable and connectors you are using are of good quality and are wired correctly. Use a continuity tester if necessary to check them out. Connect one end of the cable to J1, the LTC input on your PCIe-TC board, as described in the INSTALLA-TION section of this manual. Connect the other end of the cable to the "LTC OUTPUT" of the signal source. Because LTC is a specialized type of audio signal, and can thus be recorded onto any audio channel, you may have to experiment around to find out which channel has LTC on it.

Refer to the "PCIe-TC Board Reference Manual" if you need technical information on register mapping, how to read time code from the board, etc..

### VITC READER OPERATIONS

PCIe-TC boards use proprietary hardware and software to read VITC from the signal present at "VIDEO IN" connector J3. Depending on the VITC signal quality, which varies greatly from one tape machine to the next, our PCIe-TC boards can read VITC at tape speeds from -10x to +10x play speed, including step frame and still frame situations.

The VIDEO input signal is first passed through a differential low pass filter/amplifier to remove high frequency noise and common mode noise. This cleaned up VIDEO input signal can be viewed at the "LPFVID" test point on the board (includes a  $+1.4V$  DC offset). This signal is then DC restored and passed through an analog comparator to convert the analog waveform into a digitized VITC input signal, which is then analyzed using a combination of hardware and software to extract the desired time bits, user bits, and embedded bits information.

The VIDEO input automatically adapts itself to whatever analog video standard is present (14 total, see specs). No setup work needs to be done. That said, analog EDTV and HDTV signals do not have VITC on them.

If you are having trouble reading VITC, first try the bootable test/demo program on the PCIe-TC CDROM. Be sure the cable and connectors you are using are of good quality and are wired correctly. Use a continuity tester if necessary to check them out. Connect one end of the cable to the VIDEO input on your PCIe-TC board (J3), as described in the INSTAL-LATION section of this manual. Connect the other end of the cable to the "VIDEO OUT" connector on the VTR (or other signal source).

VITC data is normally recorded on two nonadjacent lines in the vertical interval of a SDTV video signal. Lines 10-20 are used with NTSC/SMPTE, and lines 6-22 are used with PAL/EBU. Normally the PCIe-TC board will automatically select the first two lines it sees which have VITC on them. You may override this feature by writing or using custom software which tells the board which two lines to read. This is necessary in cases where there are two sets of VITC in the vertical interval, or when other VITClike signals are present in the vertical interval and are confusing our board software. The "PCIe-TC Board Reference Manual" explains how to do this.

# VITC READER OPERATIONS (continued)

The PCIe-TC board can read VITC from most tape machines at speeds ranging from -1x to STILL to +3x play speed. At other than play speed, some VTR's destroy portions of vertical interval signals. Since our software has been written to ignore bad video signals, the results may not be entirely satisfactory. Please call us if the board works fine at play speed, but will not read VITC under any other conditions. A board software modification may be in order.

Most tape machines, when outputting video at other than play speed, will cause wide streaks (dark lines) to appear on the video picture. These streaks, if they happen to go through the vertical interval area, will make the VITC data unreadable. If at STILL or PAUSE, you may have to jog the tape slightly until the VITC is OK (not in a streak). If the tape is moving, VITC can usually be read OK. In general, the more streaks you see, the smaller are your chances of reading VITC reliably.

Ideally, the tops of the VITC pulses should be near +80 IRE (0.57V), and the bottoms of VITC pulses should be near +0 IRE (0.00V). Also, the horizontal and vertical sync tips should be near -40 IRE (-0.28V).

If the video signal which is carrying VITC has been low pass filtered below 4MHz, the VITC signal may become attenuated and/or distorted to the point where it is unusable, even though the sync still looks OK. This is often a problem with the VHS tape format, which usually works OK at play speed with first generation ("original") tapes, but which quickly becomes unusable if you have copied one VHS tape to another, for example.

Refer to the "PCIe-TC Board Reference Manual" if you need technical information on register mapping, VITC line number selection, how to read time code from the board, etc..

# AUTO TC READER OPERATIONS

Many PCIe-TC board models are capable of reading both LTC and VITC simultaneously. The PCIe-VLTC/RDA board is a good example.

Normally it is assumed that the LTC data and VITC data match each other on a frame by frame basis at play speed. Whenever it is in "Auto LTC/VITC Reader Mode", the PCIe-TC board automatically selects either LTC data or VITC data to be placed into the "selected reader" area of its memory. This data area, which is exactly the same data area used by the LTC reader mode and the VITC reader mode, can then be easily read by application programs in the usual manner.

The type of time code (LTC vs. VITC) which is currently "selected" is that which "looks best" to the board's hardware and software. If the board is currently using LTC data, then that data disappears, the board will switch over to reading VITC data within a fraction of a second. If neither LTC nor VITC data is present, the board will continuously switch back and forth between the two choices until it finds a valid time code signal again.

When installed inside a computer running Microsoft Windows, the best way to see how the "Auto LTC/VITC Reader Mode" works is to use the Windows demo application included on the PCIe-TC test/demo/support CDROM. A little status box tells you whether LTC or VITC data is currently selected. You can alternately disconnect and reconnect the LTC and VITC cables (or leave both disconnected temporarily) and see how the board responds. The algorithm used by the PCIe-TC board was chosen to work well in most situations. Your application may require something a little bit different, in which case you will have to write or use some custom software to achieve the desired result.

There are some applications where the LTC data and VITC data contain two completely different sets of time code information. The board can handle this with no problem, but you will have to write or use custom software which tells the board which set of time code data is to be currently "selected", and which set of time code data is to be located in a separate area (reserved for this purpose) of the PCIe-TC board's memory.

Refer to the "PCIe-TC Board Reference Manual" if you need technical information on register mapping, how to read time code from the board, how to read two different time codes simultaneously, etc..

### LTC GENERATOR OPERATIONS

The LTC generator output signal appears at connector J2. The LTC generator can be freerunning, or synchronized to the LTC reference signal at J1, or synchronized to the VIDEO reference signal at J3. With the exception of some generator-only boards, your PCIe-TC board will power up with the generator(s) turned off, and you will have to run a third party application program, our Windows test/demo program (on the CDROM), or the bootable test/demo program (on the CDROM) to get it running.

The generator always remembers what mode it was in when power was turned off, and powers back up in the same mode. Thus if you were generating EBU (25fps) LTC when the power was turned off, the board will come back up in EBU mode even if the EBU reference signal (LTC or VIDEO) is no longer present. If a VIDEO reference signal changes from PAL to NTSC, for example, the board will automatically switch over to SMPTE mode. It works the other way around too, and with 24fps LTC.

The best way to see how the LTC generator works is to fire up the Windows test/demo program (from the CDROM) and enable the LTC generator. You will be able to set the time bits, the user bits, start and stop the generator, and select a sync source.

The LTC generator is "smart" in that it continuously adjusts its output frequency to stay in phase with the selected LTC or VIDEO reference signal. After a 5 minute initial "learning" period, if the LTC or VIDEO reference disappears, the LTC generator will continue generating LTC with a maximum frequency error of  $\pm 0.004\%$  (4 frames/hour). This figure assumes that the board's operating temperature and voltage remain fairly stable, and gives TV station operators (for example) plenty of time to get the reference signal hooked back up before the LTC generator's frequency drift becomes noticeable. The board remembers this calibration data even when the power is turned off, and maintains separate constants for SMPTE, EBU, and FILM, using both LTC and VIDEO references.

# TROUBLESHOOTING

The first step to take if you think that your PCIe-TC board is not working properly is to run the bootable test/demo program which is on the CDROM which came with your board. If your PCIe-TC CDROM has been misplaced, or if for some reason you never received one in the first place, we can e-mail you an ISO image so that you can create your own PCIe-TC test/demo CDROM (contact factory).

To run the test/demo program, just place the PCIe-TC CDROM into your computer's CDROM (or DVD) drive, then turn on or reset your computer. The computer should boot up using a DOS-like program which we designed (see page 6 if this doesn't work).

The test/demo program will let both you and us know quickly if your board is installed and working properly inside your PC. It will say "no PCIe-TC board found" or some other error message if there is something wrong with your PC or your PCIe-TC board. If you do get an error message, turn off your computer's power, remove the top cover, remove the board from the PC, gently clean its gold plated edge connector contacts with a soft eraser, then plug the board back into the same slot (or better yet, a different slot). If you still get an error message, the board will probably have to be returned to the factory for repair(s). Very rarely does this happen.

Assuming that the board is working properly, you will be shown the board model number and software revision, plus see a live display of the time code(s) going into and out of your board. For example, a PCIe-VLTC/RG2 board has LTC reader (LRDR), VITC reader (VRDR), and LTC generator (LGEN) display areas. A simple PCIe-LTC/RDR board only has an LTC reader (LRDR) display area. The more your board is capable of doing, the more display areas you will have. Just experiment around and make sure that everything is working OK. For example, if the "LRDR" display area is static (no time code is being displayed), that could mean that the PCIe-TC board's LTC input has stopped working, but that is a rare occurrence. It is much more likely that the LTC source is not working, or that a cable or connector has gone bad, or that the external LTC input connector has been wired improperly. Similar comments apply to the other board connector(s). For boards having both "LGEN" and "LRDR" displays, you can temporarily connect the board's LTC output to the LTC input and verify that both signals are OK. Please check everything out very carefully, because historically over 90% of boards returned to us for repair have absolutely nothing wrong with them.

# TROUBLESHOOTING (continued)

If you are having trouble getting good results with one or more aspects of the demo program, refer to the corresponding section(s) of this manual. For example, if you are having trouble getting the LTC reader to work, refer to the "INSTALLATION" and "LTC READER OPERATIONS" sections of this manual. In this particular case, a mini-XLR connector could be wired incorrectly, or the LTC cable may be connected to the wrong place on a VCR, or the cable may be broken/intermittent, or there may be no LTC on the tape, or the tape speed may be too low. We can sometimes help you with such problems over the phone, but more than 90% of the time the problems are external to our board, and we cannot see what's going on via a telephone link. Please triple check everything on your end before giving us a call.

If everything is working fine with the test/demo program (on the CDROM), but you cannot get your application program to work properly, at least you know by now that the board itself is OK, and that the external signal sources and cables are OK.

In some operating systems, such as the various editions of Windows by Microsoft, it is necessary to install "driver software" before your application program will work properly. This is a specialized software program which ties together your PCIe-TC board, your application program, and your particular version of Windows. Because most versions of Windows are incompatible with each other, a different software driver and driver installation procedure is often required for each version of Windows. We cannot list all of the possibilities in this manual, because there are lots of differences, and they keep changing every year or two. You will need to refer to the PCIe-TC test/demo/support CDROM instead. It includes drivers and instructions for each supported operating system, and usually includes a separate test/demo program to verify that the Windows (or other OS) driver has been installed properly. Just find the subdirectory which applies to your operating system and follow the instructions.

Our PCIe-TC boards are used in hundreds of different applications, and we have no control over and probably no experience with your particular application. If you have tried everything mentioned above, and your board is working fine, but your application still doesn't work properly, please contact the people who sold you the application program for assistance.

PCIe-TC User Guide Page 20 April 2012

PCIe-TC User Guide Page 21 April 2012

## IN-SYSTEM SOFTWARE UPDATES

One very nice feature of our PCIe-TC boards is that they can be updated in the field without having to take your computer apart. These updates can be used to fix software bugs, to add new features, or to upgrade your board to be a more expensive (but hardware compatible) model (for a fee of course). If you have just received a brand new board, you can ignore this page, because all boards are shipped from the factory fully tested and with the latest software already installed.

Every PCIe-TC board has a 16-digit "software ID code" which is different from every other board, and which changes every time a board is updated. The update file which will be sent to you will only work one time, and for this specific board only. Thus we need to know in advance the current software ID code of your board. At present there are two ways of obtaining this information, using the test/demo/support CDROM which came with your board. For Windows users, there should be a short utility program on the CDROM which displays the software ID code for you. Alternatively, boot to the CDROM (as described on page 6), then navigate through the DOS-like demo program as needed to select the "Get Software ID" option. In either case, write down the 16-digit software ID code and send it to us along with an indication of who you are, how we can get ahold of you, why you need a software update, your board model number(s), and so forth. If you need to update more than one PCIe-TC board, you will have to get the software ID code from each board and also remember which board has which ID code. This is very important, because each update file usually only works once, and with one particular board.

Whenever you receive a software update file from us, you should also receive detailed instructions on how to transfer that data to your board. Just follow the instructions. You will be guided through the update process automatically. Normally it takes less than 1 minute to do the update itself. Assuming that the update is successful, reboot (reset) your computer. It should now operate normally, but with better software in your PCIe-TC board. Let us know if you encounter any problems.

### REPAIR PROCEDURES

Please contact us before returning any PCIe-TC board for repair purposes, because historically over 90% of boards returned have absolutely nothing wrong with them, and a lot of time and money gets wasted in the process. We will attempt to get you back on line via telephone or e-mail support, because that is the least expensive and fastest method. If for some reason that does not work, we will let you know where to return the board to.

There is essentially nothing on a PCIe-TC board which can be repaired in the field. Very special parts, knowledge, repair equipment, and test equipment are required. We do not make any money on repair jobs. If the board is still under warranty, and hasn't been abused, the repair and retest will cost you nothing except one-way shipping. If the board is out of warranty, we will let you know ahead of time what the repair cost will be.

You are always responsible for the full cost of shipping the board back to us, well packaged and insured. We will evaluate, repair if necessary, test, and will usually return the board within 1-2 days of receipt. We pay for shipping back to you, via a method comparable to what you used to get the board to us in the first place. If you send us a board via overnight courier, we will normally return it via overnight courier. If you send us a board via ground service, we will return the board via ground service.

It is very important that you include enough documentation with the board so that we know who you are, what's wrong with the board, where to return it to, a phone number in case we have any questions, and so forth.

#### WARRANTY

For the first two(2) years following the shipment of an AEC product, we will repair or replace, at our option, any such product which is found to be inoperative due to defects in materials or workmanship. Not covered is damage due to unusual electrical and/or physical abuse. Altered hardware, software, labels, or other identifying marks may also void the warranty.

PCIe-TC User Guide Page 22 April 2012

PCIe-TC User Guide Page 23 April 2012

## EMI COMPATIBILITY

The PCIe-TC board family has been tested by an independent certified testing agency and found to meet all FCC and CE-Mark requirements, including electromagnetic emissions, electromagnetic immunity, ESD protection, fast transient protection, and so forth. Do not attempt to shock the PCIe-TC board to see if it survives, because these tests only apply to external connector pins after the board is securely fastened into its host PC, and such tests could shorten the useful lifetime of your PCIe-TC board.

### FCC NOTICE

This equipment has been tested and found to comply with the limits for a "Class A" digital device, pursuant to Part 15 of the FCC rules. These limits are designed to provide reasonable protection against harmful interference when the equipment is operated in a COMMERCIAL environment. This equipment generates, uses, and can radiate radio frequency energy and, if not installed in accordance with this manual, could cause harmful interference to radio communications. Operation of this equipment in a residential area could cause harmful interference, in which case the user will be required to correct the interference at his or her own expense.

#### DECLARATION OF CONFORMITY

Here is all of the "CE-Mark" information, which is required for equipment being used in European Union (EU) countries. Application of Council Directive 89/336/EEC. Standards to which conformity is declared are EN55022 Class A; EN61000-3-2; EN61000-3-3; EN55024:1998; EN61000- 4-2; EN61000-4-3; EN61000-4-4; EN61000-4-5; EN61000-4-6; EN61000- 4-8; and EN61000-4-11. Equipment description is "PC Plug-In Board". Equipment class is "ITE Class A". Model number is "PCIe-TC". Manufacturer is Adrienne Electronics Corporation, whose address and other contact information is on the inside back cover of this manual.

Adrienne Electronics Corporation 901 American Pacific Dr Ste 170 Henderson, NV 89014 U.S.A.

tel: +1-702-896-1858 fax: +1-702-896-3034 www.adrielec.com <support@adrielec.com>